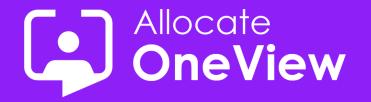

# **ONEVIEW SERIES 5**

## **Mastering Mode of Operation**

OneView...more than just workforce planning...

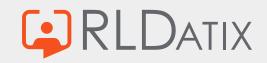

#### Today's Agenda

- Introductions
- Mode of Operation Overview
- Sam's Masterclass
- OneView Poll
- Coming Next

#### Housekeeping

- 1. This Webinar will be recorded and made available on our site (email to follow)
- 2. We welcome your questions you can pose your question to the team via the Questions box.
- **3.** The webinar content and video will be provided after the event.
- 4. If you have any further questions following this webinar, including feedback or suggestions on future events, contact us <u>oneview@rldatix.com</u>
- 5. Sit back and enjoy this presentation

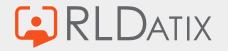

#### WHAT IS MODE OF OPERATION?

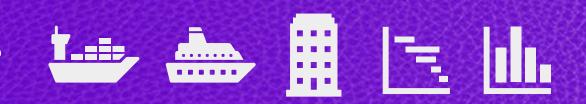

The 'mode of operation' facilitates the switching on and off the resource demand (Posts) and the skill requirements (or roles) associated to demand, based on the activities being undertaken.

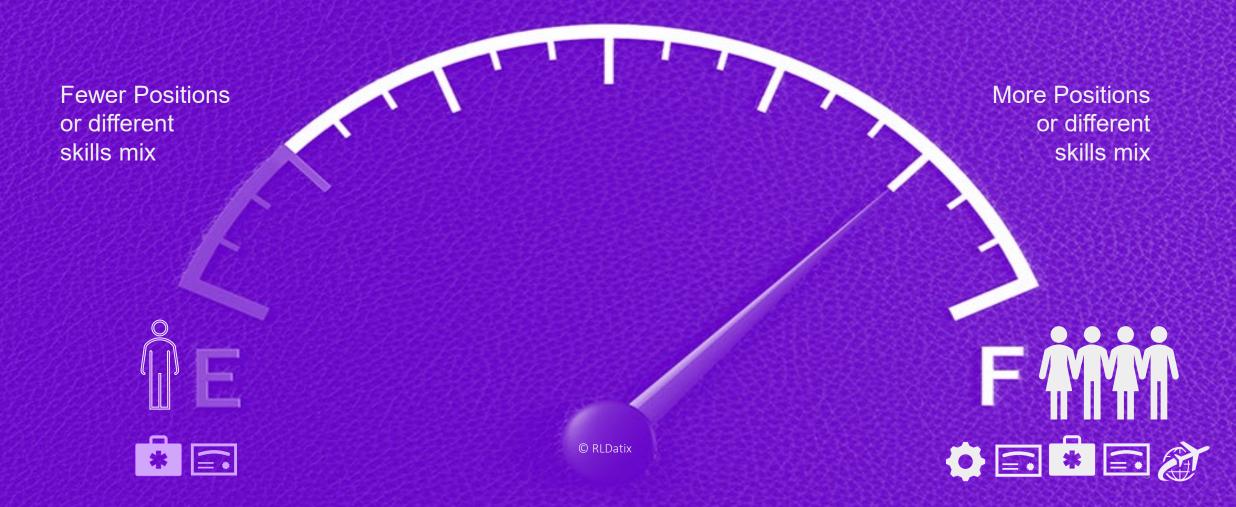

### When to use Mode of Operation

- Vessels that move in and out of service or transfer between projects and require minimum staffing.
- Projects that have defined phases where headcount changes can be quantified.
- Seasonal positions or voyages that may have skills sets not required year-round.

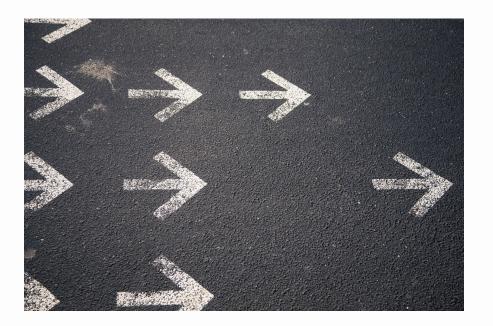

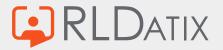

### When not to use Mode of Operation

- Vessels that move in and out of service or transfer between projects and require minimum staffing.
- Projects that have defined phases where headcount changes can be quantified.
- Seasonal positions or voyages that may have skills sets not required year-round.
- X One-off temporary Post(s)

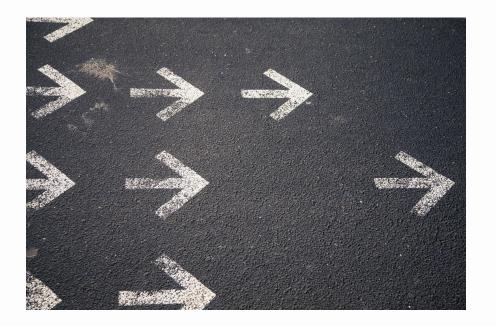

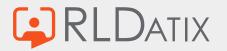

### **Mode of Operation Features**

#### **Key Features**

- Activity based
- Post Active/Inactive
- Set against Role/Skills
- Automatic Changes
- Bulk Changes

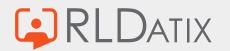

### **Mode of Operation Benefits**

#### Key Features

- Activity based
- Post Active/Inactive
- Set against Role/Skills
- Automatic Changes
- Bulk Changes

#### **Benefits**

- Visible on Schedules
- Changes are immediate
- Reduces planning admin
- Flexible to events
- Easy to use

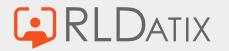

### Mode of Operation Examples

#### **Key Features**

- Activity based
- Post Active/Inactive
- Set against Role/Skills
- Automatic Changes
- Bulk Changes

#### **Benefits**

- Visible on Schedules
- Changes are immediate
- Reduces planning admin 
  Barge la
- Flexible to events
- Easy to use

#### **Examples**

- Low & high season
- Cruise Voyages
- Barge layup, idle modes
- Dry dock / Safe Manning
- Project phases

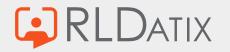

### **Mastering Mode of Operation**

- 1. Setup operational modes list
- 2. Set modes against posts &/or roles
- 3. Associate modes to activities
- 4. Associate activities to Vessels/Units
- 5. Create Plan (scheduling view)
  - Active Post
  - Active to Inactive Post

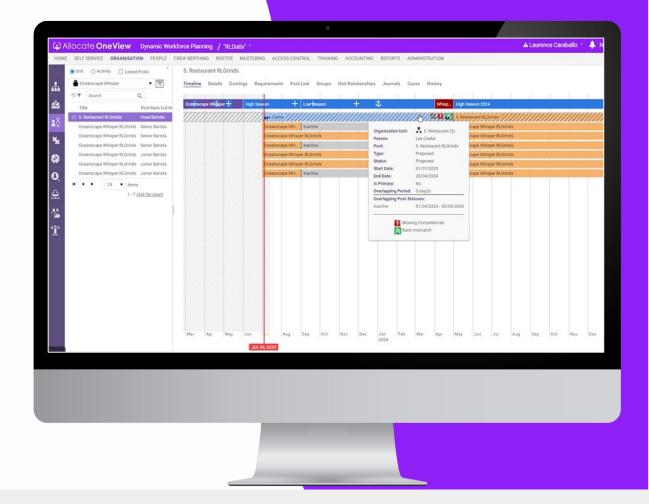

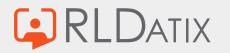

### **Our 'pro tips' for Mode of Operation**

- Define a master list of modes
- Always set default modes for posts & roles
- For maritime
  - Use Activities and set the active modes
- For Cruise
  - Use Activities to define voyages or low/high seasons where headcount or skills mix changes
- Don't forget about 'Mode of Operation Break'

| Cruises |                                    | •        | High Season          |                        | and and the second second |                                   |                       |          |  |
|---------|------------------------------------|----------|----------------------|------------------------|---------------------------|-----------------------------------|-----------------------|----------|--|
| Search  |                                    | Q        |                      |                        | Budget Locations          | Organisation Units Journals Peopl | e Communication Histo | CY.      |  |
|         | orth America West Coast            | <u> </u> | Name: *              | High Season            |                           | Last Key Status Set:              |                       |          |  |
|         | sia (Multiple)<br>urope (Multiple) |          | Туре:                | Voyage - High Season   |                           | Operation Modes:                  | Normal, High          |          |  |
| 2       | igh Season (Oceanscape             | Whisper) | Icon:                | ×O                     |                           | Notes:                            |                       |          |  |
| 3       |                                    |          |                      |                        |                           |                                   |                       |          |  |
| ;       |                                    |          |                      | <b>PPC</b>             |                           |                                   |                       |          |  |
|         |                                    |          | Colour:              |                        |                           |                                   |                       |          |  |
|         |                                    |          | Start Date:          | 01/06/2023             |                           |                                   |                       |          |  |
| 2       |                                    |          | End Date:            | 31/08/2023             |                           | Project Cost Code:                |                       |          |  |
|         |                                    |          | Document Management: | 0 document(s) attached |                           | Tax Band (%):                     |                       | ₽        |  |
| ,       |                                    |          | Risk Management:     | 0 open risk(s)         |                           | Client:                           |                       |          |  |
| ÷       |                                    |          | Organisation: *      |                        | •                         | Country for Tax:                  |                       | 幸        |  |
|         |                                    |          | Approval Status:     |                        |                           | Top Activity for Dashboard?:      |                       |          |  |
|         |                                    |          |                      |                        |                           | Number:                           |                       |          |  |
|         |                                    |          | Last Key Status:     |                        |                           | % Bid Completion:                 |                       |          |  |
|         |                                    |          |                      |                        |                           |                                   | Res                   | set Save |  |
|         |                                    |          |                      |                        |                           |                                   |                       |          |  |
|         |                                    |          |                      |                        |                           |                                   |                       |          |  |
|         |                                    |          |                      |                        |                           |                                   |                       |          |  |
|         |                                    |          |                      |                        |                           |                                   |                       |          |  |
|         |                                    |          |                      |                        |                           |                                   |                       |          |  |
|         |                                    |          |                      |                        |                           |                                   |                       |          |  |
|         |                                    |          |                      |                        |                           |                                   |                       |          |  |
|         |                                    |          |                      |                        |                           |                                   |                       |          |  |
|         |                                    |          |                      |                        |                           |                                   |                       |          |  |
|         |                                    |          |                      |                        |                           |                                   |                       |          |  |

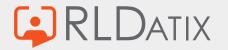

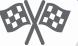

#### **Voice of the Customer**

• 26<sup>th</sup> July – Committee Group

#### **Next Webinar**

- 6<sup>th</sup> Sept Dashboards 1-2-3
- 27<sup>th</sup> Sept Case Management

#### Thank you for attending!

#### **OneView Webinar Feedback**

Have you signed up to the series? Are you receiving your invites? Any questions for the team? Would you like further information? Do you have feedback for the team? Please email us at: oneview@rldatix.com

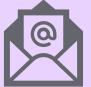

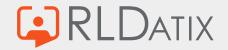

### Links to OneView Series 5 Masterclass webinars

#### Watch Again

- 1. Filters Masterclass
- 2. <u>Communication Centre</u>
- 3. Work Plans
- 4. Mode of Operation (19<sup>th</sup> July)

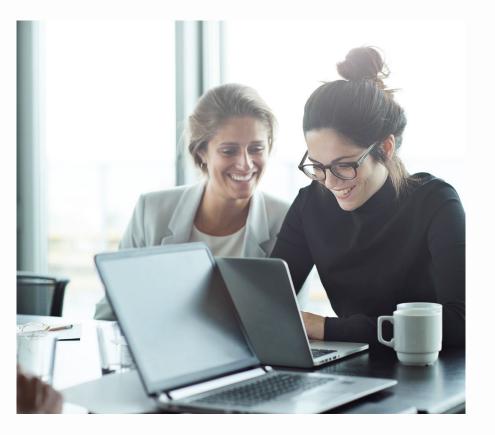

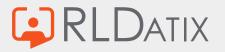

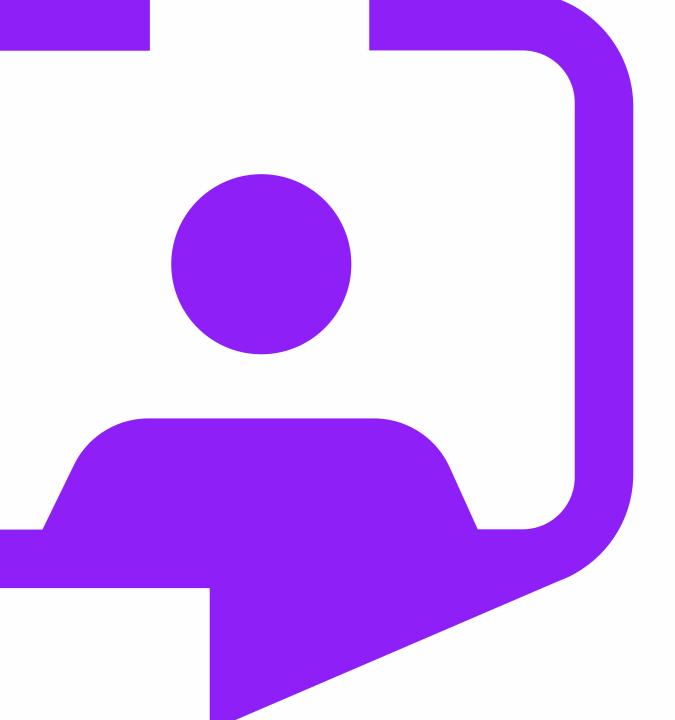

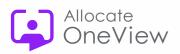

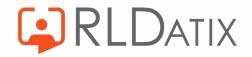

Rldatix.com | @RLDatix | @AllocateS